## **Bulk Add Tasks to Checklist Templates**

## **SUMMARY**

To add multiple tasks at once when setting up a checklist template, paste or type in a list of tasks in the Bulk Add Tasks box, then click [Add Tasks] to add the tasks to the template.

## How to Bulk Add Tasks

To bulk add tasks to a checklist template:

- 1 **Click your name in the upper right corner then "Admin / Settings".**
- 2 **Click [Checklists] from the left hand menu.**
- **Click [Add Template].** To edit an existing template, click the [Gear] next to 3 the desired template and select Edit Template.
- **Enter or update the main checklist information, as desired**(Learn how here 4  $\rightarrow$  )
- 5 **Click [Bulk Add Tasks].**

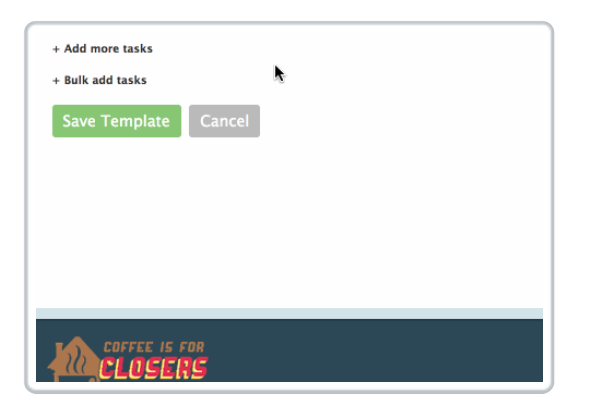

**In the Bulk Add Tasks field, paste or type in a list of tasks, one task per** 6**line.**

**Click [Add Tasks] to add the tasks to the template above.**

**Click [Save Template].**